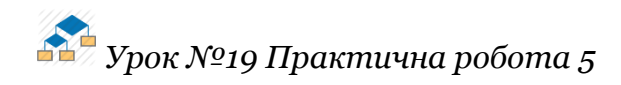

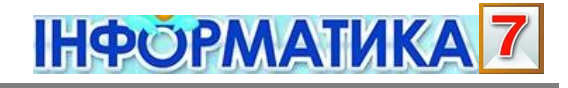

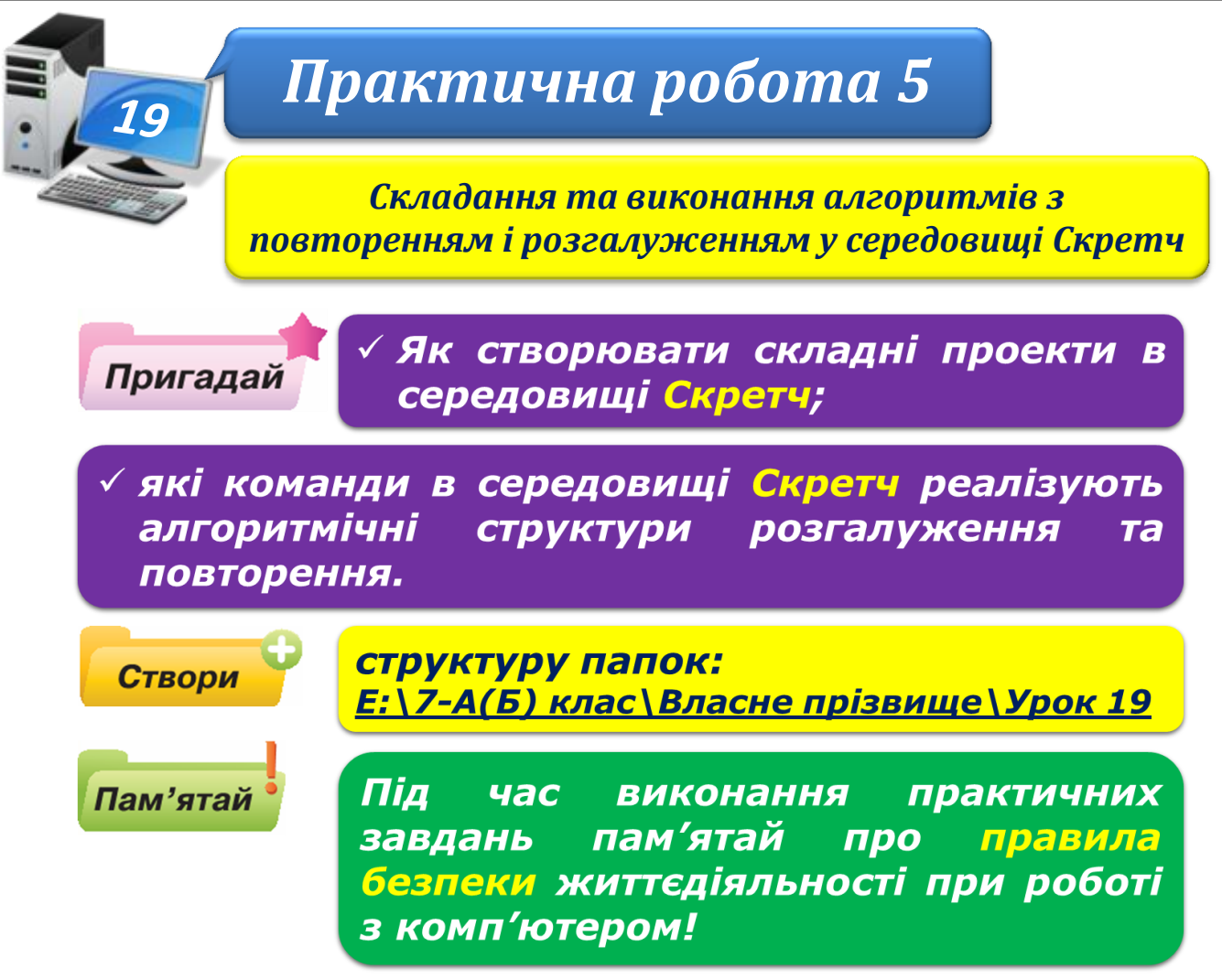

#### **Завдання 1. Терези.**

Першокласники вчаться порівнювати вирази і числа в межах десяти, використовуючи терези. Дітям потрібно «покласти» на порожню чашу терезів вибране з поданого переліку число, щоб терези показували правильно. Якщо гравець обирає правильну відповідь – гра продовжується, інакше – припиняється.

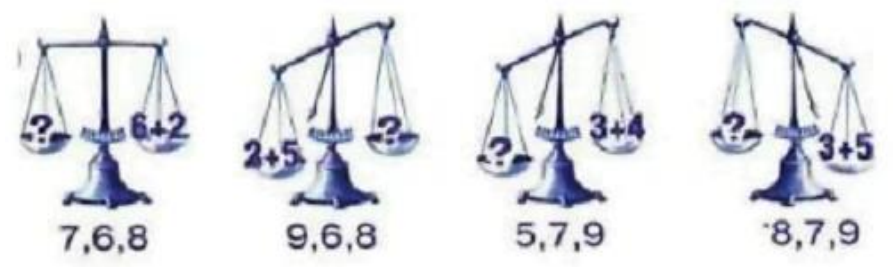

- 1. Сплануй проект **Терези**: визнач, які об'єкти будуть уведені до проекту, для яких подій слід скласти програму та за яким методом відбуватиметься запуск події.
- 2. Потрібні зображення знайди в *Інтернеті* та збережи у своїй структурі папок: E:\7-А(Б) клас\Власне прізвище\Урок 19\ чи намалюй у графічному редакторі **Скретч**. Числа обери із стандартного набору об'єктів середовища.
- 3. Створи проект у середовищі **Скретч** і збережи його з іменем **Терези\_Прізвище** у своїй структурі папок: E:\7-А(Б) клас\Власне прізвище\Урок 19\Терези\

4. Запусти збережену у проекті програму на виконання. Перевір, чи відповідає вона умові завдання. Продемонструй проект.

## **Завдання 2. Історія.**

На різних уроках для перевірки знань учнів використовують тести. Для цього їм пропонують виконати завдання на папері або за допомогою комп'ютера. Склади програму для підтримки комп'ютерного тестування в середовищі *Скретч*. Сплануй і створи проект *Тестер* – комп'ютерний тест, що складається із трьох тестових запитань з історії. Передбач, що на кожне із запитань тесту є тільки одна правильна відповідь із чотирьох пропонованих. Якщо користувач обирає правильну відповідь, він отримує наступне запитання та чотири варіанти відповіді. Тестування завершується, якщо користувач дав правильні відповіді на всі три запитання або якщо користувач дав першу неправильну відповідь на тестове запитання. Придумай самостійно запитання та варіанти відповідей, або скористайся підручником історії.

- 1. Сплануй проект **Тестер**: визнач, які об'єкти будуть уведені до проекту, для яких подій слід скласти програму та за яким методом відбуватиметься запуск події.
- 2. Потрібні зображення знайди в *Інтернеті* та збережи у своїй структурі папок: E:\7-А(Б) клас\Власне прізвище\Урок 19\Тестер\ чи намалюй у графічному редакторі **Скретч**.
- 3. Створи проект у середовищі **Скретч** і збережи його з іменем **Тестер\_Прізвище** у своїй структурі папок: Е: $\overline{AB}$  клас $\overline{BA}$ посне прізвище $\overline{Y}$ рок 19 $\overline{Y}$
- 4. Запусти збережену у проекті програму на виконання. Перевір, чи відповідає вона умові завдання. Продемонструй , проект.

### **Завдання 3. М'ячі.**

Під час проведення концертів часто використовують світлові ефекти. Склади проект, у якому три кольорові кульки будуть змінювати свій колір та опускатись зверху-донизу з різною швидкістю. Якщо на клавіатурі натискати клавішу 1, то перша кулька буде підніматись вгору, а якщо 2 чи 3 – то відповідна кулька також буде підніматись. Якщо кульки торкаються нижньої межі сцени – вони зникають.

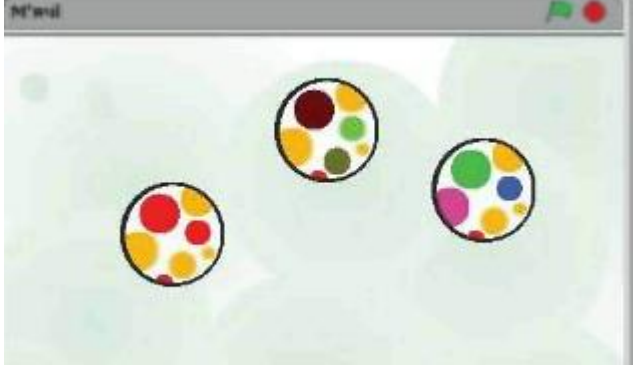

- 1. Сплануй проект **М'ячі**: визнач, які об'єкти будуть уведені до проекту, для яких подій слід скласти програму та за яким методом відбуватиметься запуск події.
- 2. Потрібні зображення знайди в *Інтернеті* та збережи у своїй структурі папок:

# E:\7-А(Б) клас\Власне прізвище\Урок 19\М'ячі\

чи намалюй у графічному редакторі **Скретч**.

- 3. Створи проект в середовищі **Скретч** та збережи його з іменем **М'ячі\_Прізвище** у своїй структурі папок: Е: $\overline{P(A(B)R)}$ клас $\overline{B}$ ласне прізвище $\overline{V}$ рок 19
- 4. Запусти збережену у проекті програму на виконання. Перевір, чи відповідає вона умові завдання. Продемонструй проект.

### **Завдання 4. М'ячі.**

У середовищі **Скретч** сплануй та створи гру, у якій за допомогою дощечки чорного кольору (як на малюнку), яку можна рухати вліво-вправо стрілками на клавіатурі, відбивають м'яч. М'яч у довільному напрямку відбивається як від стін, так і від дощечки. Якщо м'яч торкається червоної лінії внизу – гра припиняється. На початку гри можна обрати два рівні – легкий, коли дощечка широка та м'яч рухається не швидко, або складний – розмір дощечки зменшується, а швидкість руху м'яча збільшується.

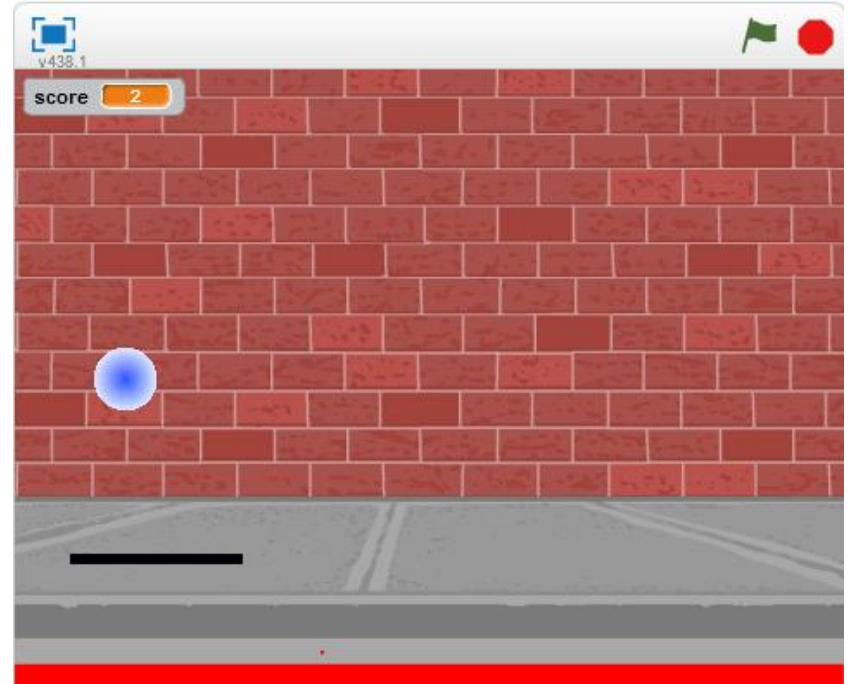

- 1. Сплануй проект **Гра**: визнач, які об'єкти будуть уведені до проекту, для яких подій слід скласти програму та за яким методом відбуватиметься запуск події.
- 2. Потрібні зображення знайди в *Інтернеті* та збережи у своїй структурі папок: E:\7-А(Б) клас\Власне прізвище\Урок 19\Гра\ чи намалюй у графічному редакторі **Скретч**.
- 3. Створи проект в середовищі **Скретч** та збережи його з іменем **Гра\_Прізвище** у своїй структурі папок: E:\7-А(Б) клас\Власне прізвище\Урок 19\
- 4. Запусти збережену у проекті програму на виконання. Перевір, чи відповідає вона умові завдання. Продемонструй проект.
- 5. Закрий всі відкриті вікна.
- 6. Повідом вчителя про завершення роботи.